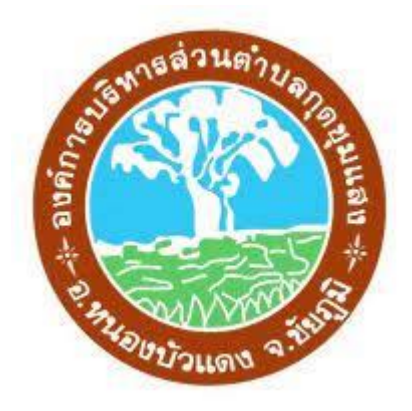

# **ค ู ่ ม ื อการใช ้ งาน ระบบย ื ่ นค ํ าร ้ องออนไลน**

# **E-Service**

----------------------------------

## **องค ์ การบร ิ หารส ่ วนต ํ าบลก ุ ดช ุ มแสง อ ํ าเภอหนองบ ั วแดง จ ั งหว ั ดช ั ยภ ู ม**

### **สารบัญ**

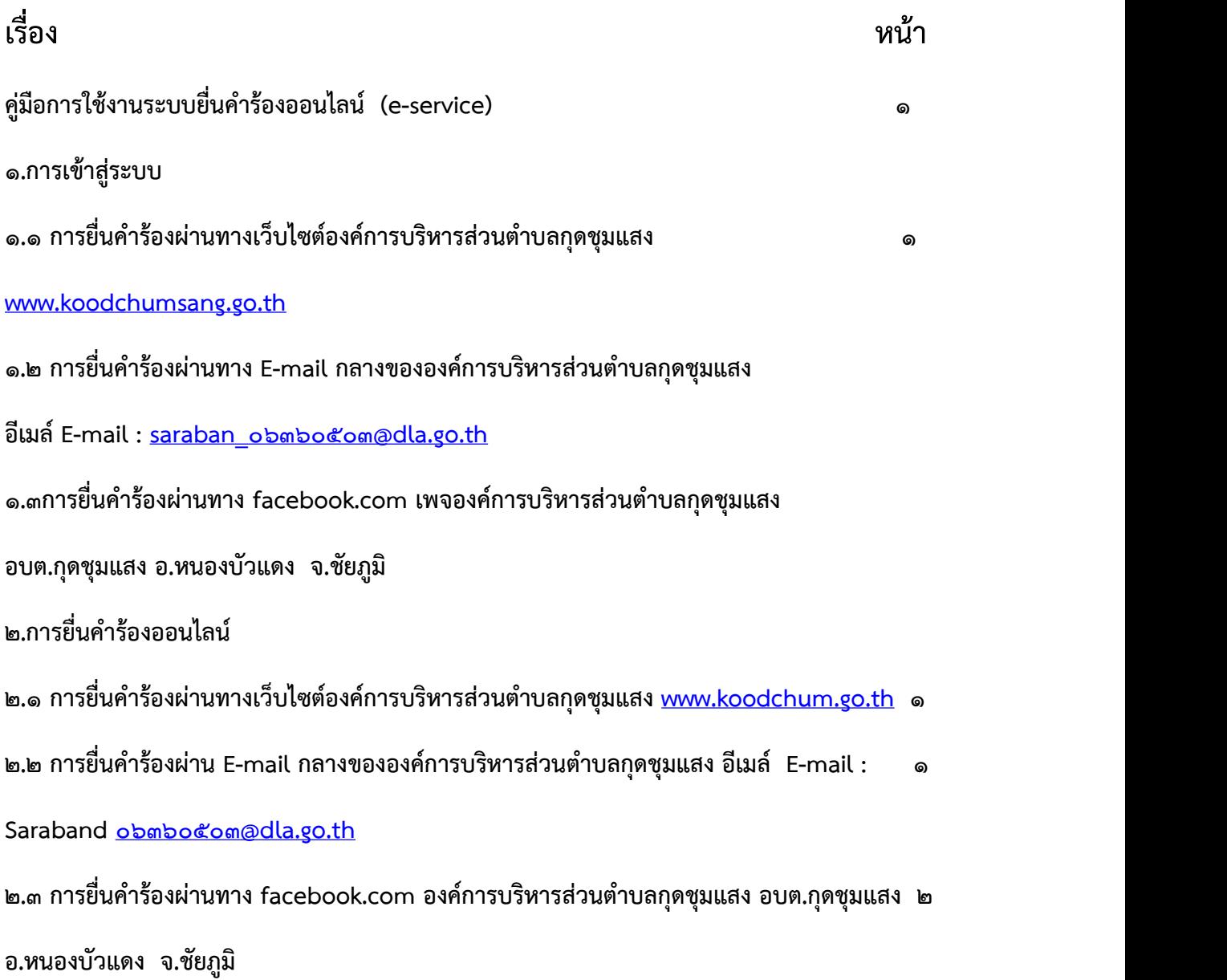

#### **คู่มือการใช้งานระบบยื่นคําร้องออนไลน์ (e-service)**

**1. การเข้าสู่ระบบ**

**การเข้าสู่ระบบมีทั้งหมด 3 ช่องทาง ประกอบด้วย**

- **1.1 การยื่นคําร้องผ่านทางเว็บไซต์องค์การบริหารส่วนตําบลกุดชุมแสง [www.koodchumsang.go.th](http://www.koodchumsang.go.th)**
- **1.2 การยื่นคําร้องผ่านทาง E-mail กลางขององค์การบริหารส่วนตําบลกุดชุมแสง อีเมล์E mail : [saraban\\_06360503@dla.go.th](mailto:saraban_06360503@dla.go.th)**
- **1.3 การยื่นคําร้องผ่านทาง facebook.com องค์การบริหารส่วนตําบลกุดชุมแสง อบต.กุด ชุมแสง อ.หนองบัวแดง จ.ชัยภูมิ**

**2. การยื่นคําร้องออนไลน์**

**2.1การยื่นคําร้องผ่านทางเว็บไซต์องค์การบริหารส่วนตําบลกุดชุมแสง www.koodchumsang**

**2.1.1 เข้าไปที่เว็บไซต์องค์การบริหารส่วนตําบลกุดชุมแสง [www.koodchumsang.go.th](http://www.koodchumsang.go.th)**

**2.2.2 เมื่อเข้าไปที่เว็บไซต์องค์การบริหารส่วนตําบลกุดชุมแสง [www.koodchumsang.go.th](http://www.koodchumsang.go.th)**

**แล้วคลิกที่เมนูบริการออนไลน์E-service ด้านขวามือ**

**-เมื่อเข้าสู่เมนูบริการออนไลน์แล้วก็เลือกลิ้งเมนูคําร้องต่างๆที่ต้องการให้บริการ**

**2.2 การยื่นคําร้องผ่าน E-mail กลางขององค์การบริหารส่วนตําบลกุดชุมแสง อีเมล์E-mail :**

**[Saraban\\_06360503@dla.go.th](mailto:Saraban_06360503@dla.go.th)**

**-เข้าไปที่อีเมล์ของท่านแล้วกรอกรายละเอียดที่ต้องการยื่นคําร้อง มาทางอีเมล์ Saraban\_06360503@dla.go.th**

**2.3 การยื่นคําร้องผ่านทาง facebook.com องค์การบริหารส่วนตําบลกุดชุมแสง อบต.กุดชุมแสง อ.หนองบัวแดง จ.ชัยภูมิ -เข้าไปเฟสบุคของท่านแล้วไปที่แชทเมื่อมาที่แชทแล้ว คลิกค้นหาองค์การบริหารส่วนตําบล**

**กุดชุมแสง แล้วพิมพ์รายละเอียดของท่านที่ต้องการยื่นคําร้อง**